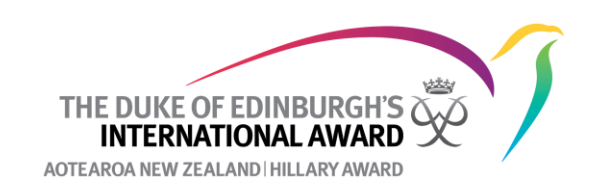

# **Participant Labels**

1. Go to **My Organisation** and click **Labels.** Click New Label

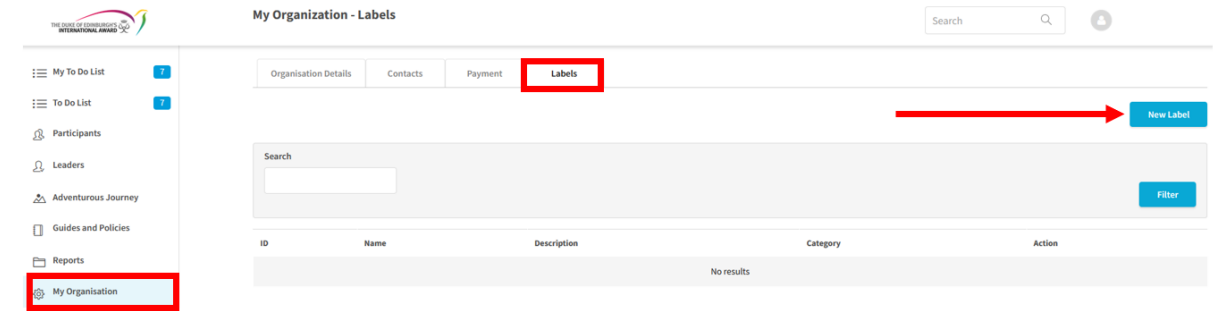

2. Create the label (name and description). You can either create a participant label (attached to the participant's account) or an Award label (attached to the participant's Award e.g., Bronze) and then click **create.**

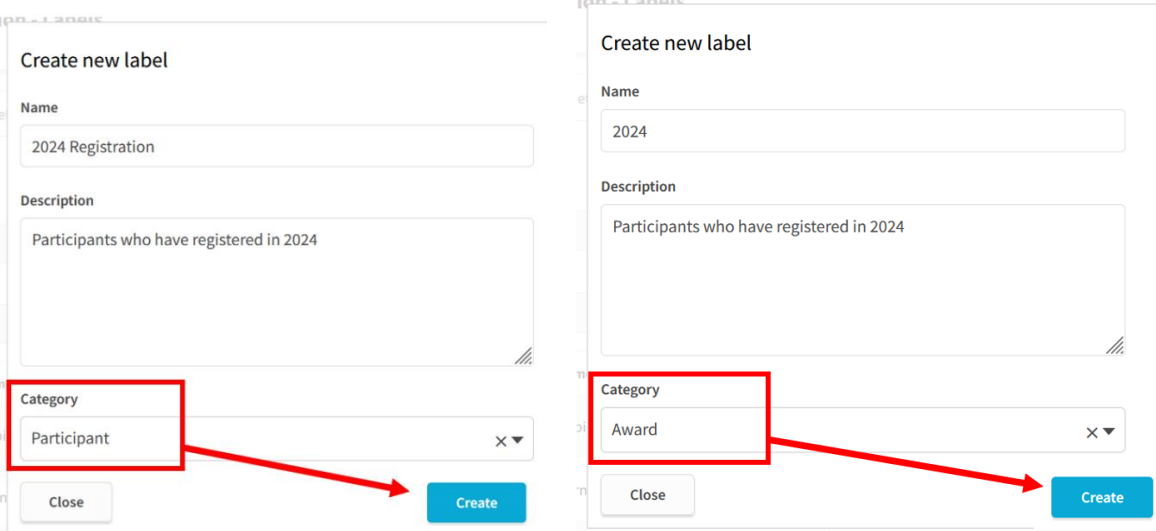

3. Assign the label to a participant or the particant's Award. This can be done in bulk or individually.

**Bulk**

Either under Registrations or under Participants select the bulk action **Assign Participant Labels** (for participant labels) or **Assign Award Labels** (for Award labels). Choose which participants you want to assign the labels to and then click **Bulk Change.**

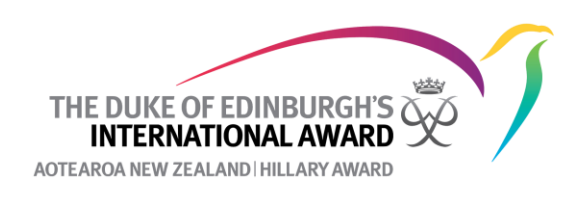

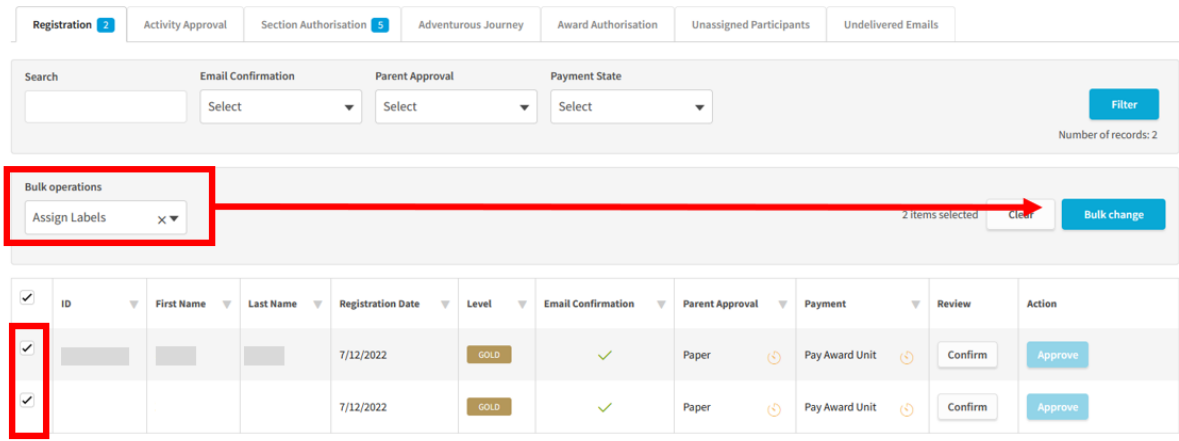

Select which label you want to assign to these participants and click **Assign**

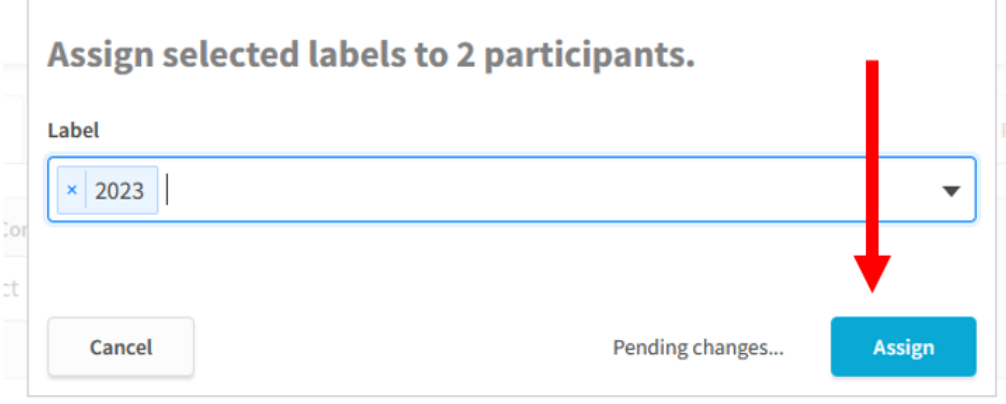

Under **Participants** you can now filter by this label to find all participants who have had this label assigned to them (or filter by no label to find all participants without a label).

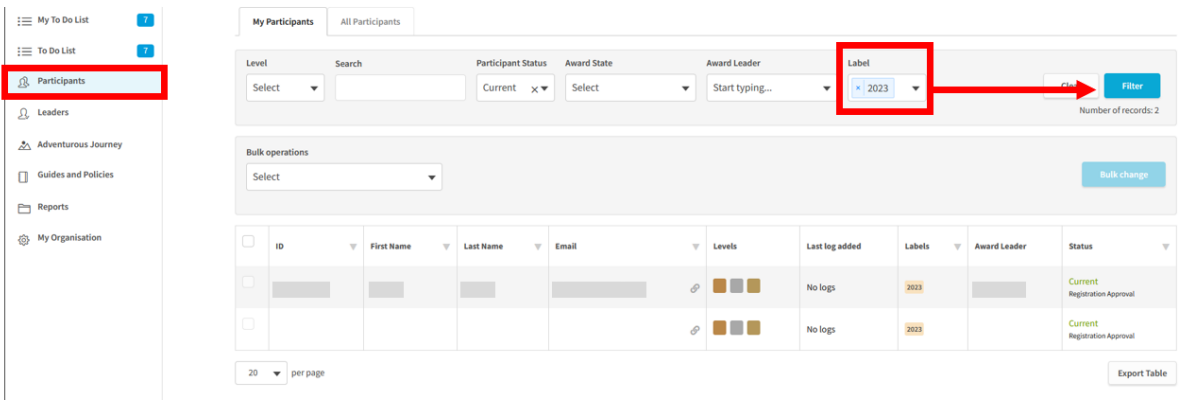

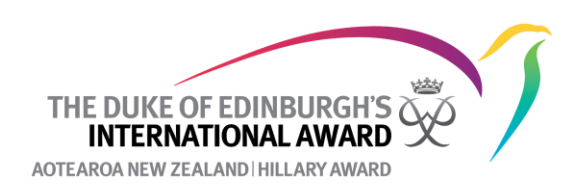

## **Assign a label to an individual participant**

Click on the participant's ID number. On their Details page under Level Summary select the label you want to assign to them.

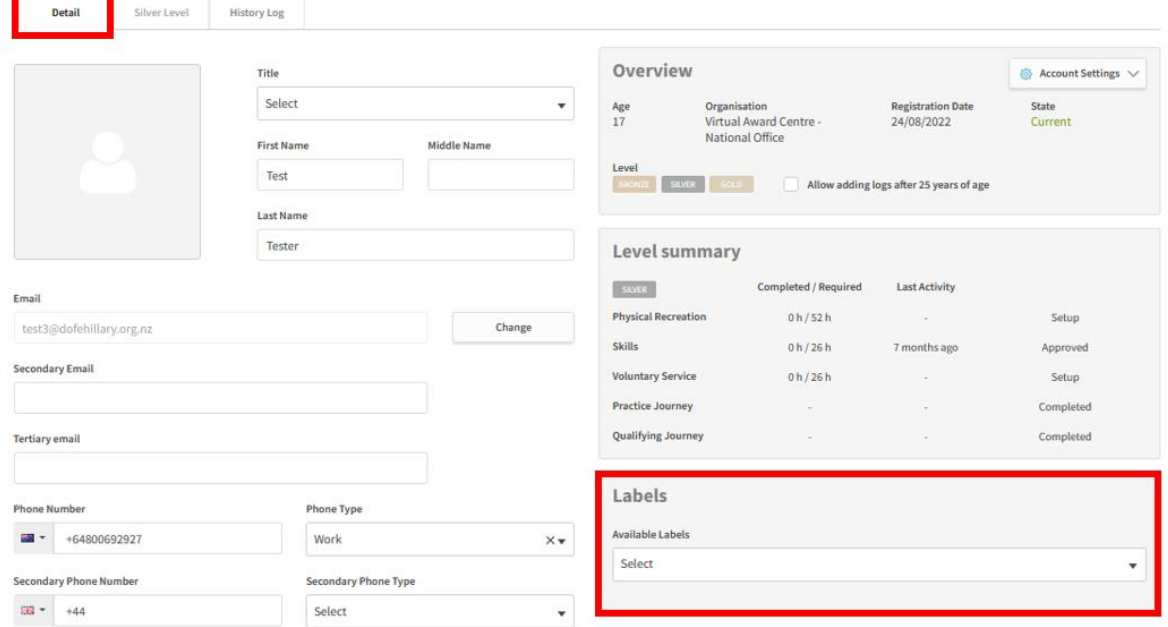

## You can also delete the label by clicking on the red **x** next to the label

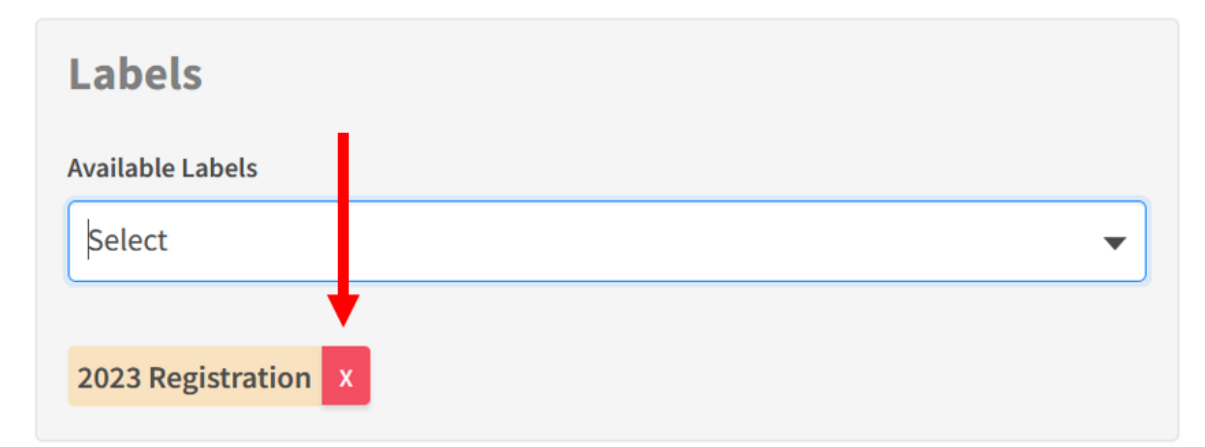

#### **Assign a label to an individual participant's Award level**

Under the participant's Award level select the label from the list of avaiable Award labels.

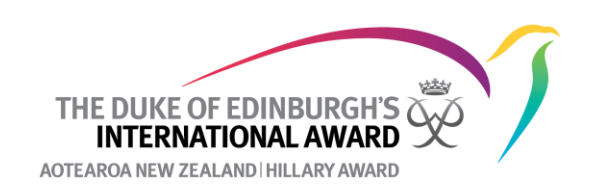

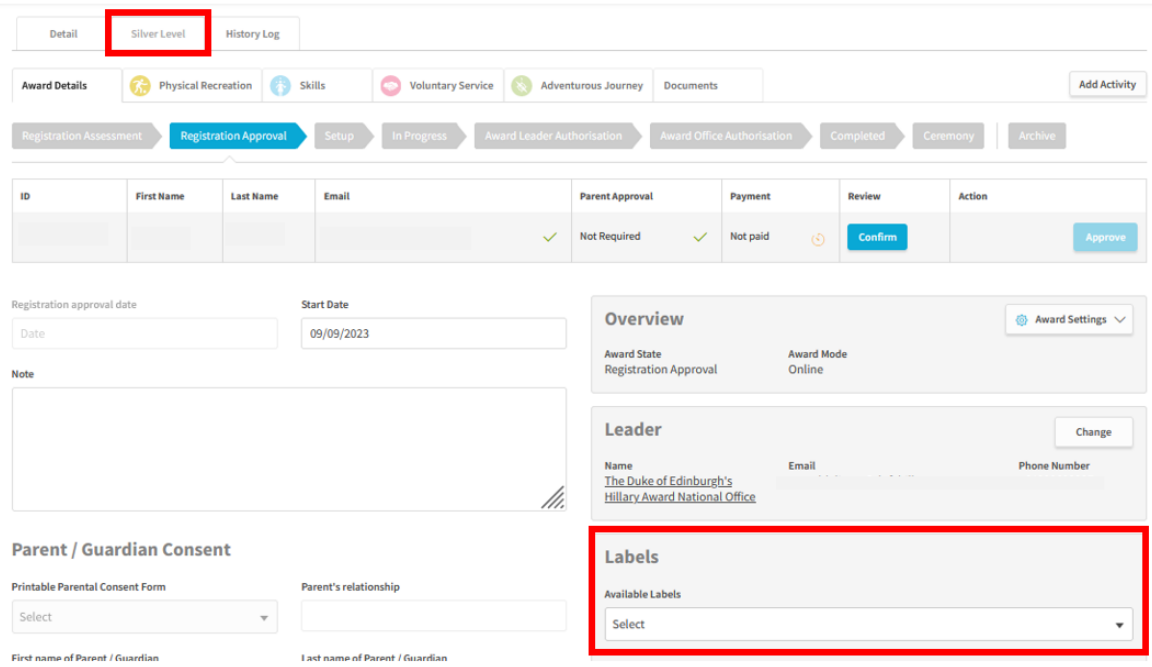

You can remove an individual Award level label by clicking on the **x** next to the label you wish to remove.

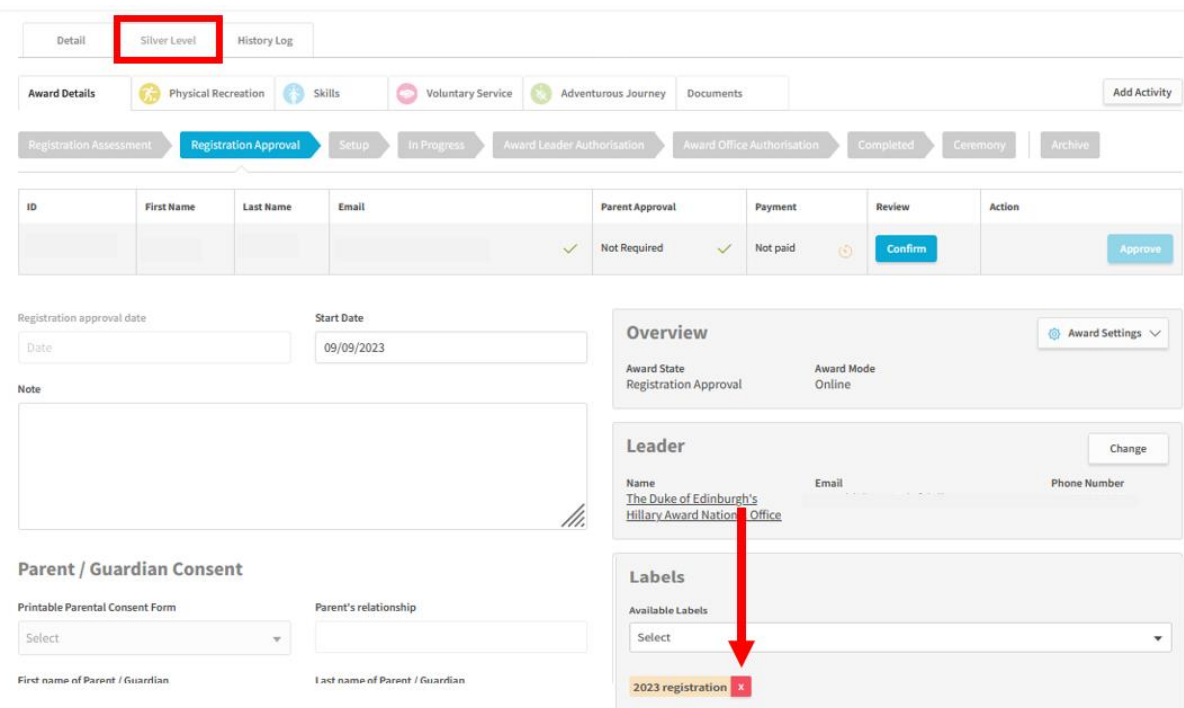

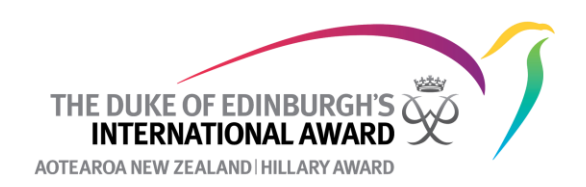

## **Bulk removal of Award or Partcipant labels**

If needed, you can bulk remove either the Award or participant labels. This is done the same way as assigning labels in bulk, but instead choosing the bulk operation **Unassign Award labels** or **Unassign labels.** 

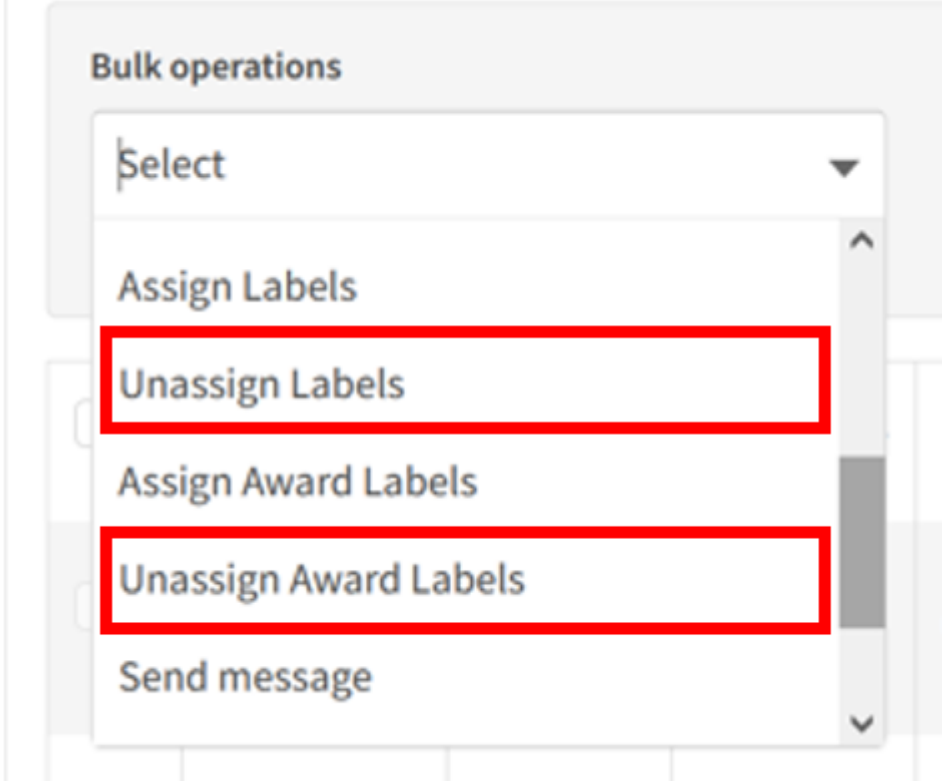

Participant labels are designed as a tool to help Award Leaders manage participants in an Award Unit. The National Office may also use labels to track participants e.g., those who have received funding. All Award Leaders in an Award Unit can add, delete and modify labels assigned to participants and these changes are not tracked. Deleting a label can be done easily, so if more accurate tracking is required, this may be best also done through a different system.